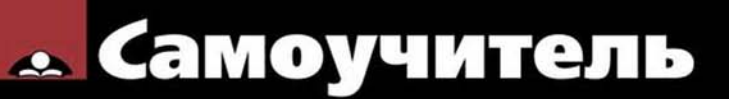

Юрий Бекаревич, Нина Пушкина

# **Microsoft** 2013

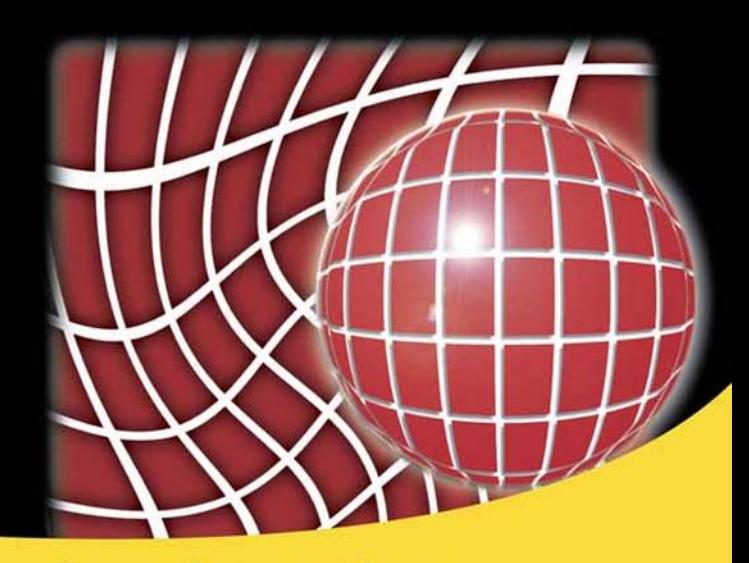

Интеграция баз данных в веб-среду Проектирование и создание реляционных баз данных Конструирование запросов для решения задач, запросы на языке SQL

Формы для работы с документами и управления приложениями

Формирование отчетов для вывода результатов решения задач и их анализа

Анализ данных базы средствами Excel 2013. Модели данных в PowerPivot

Программирование приложений на языке макросов. Макросы данных

Веб-приложения на страницах Microsoft SharePoint. Совместная работа с БД

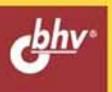

**Юрий Бекаревич Нина Пушкина**

# Самоучитель **Microsoft** Access 2013

Санкт-Петербург «БХВ-Петербург» 2014

УДК 004.65 ББК 32.973.26-018.2  $FA2$ 

#### **Бекаревич, Ю. Б.**

Б42 Самоучитель Microsoft Access 2013 / Ю. Б. Бекаревич, Н. В. Пушкина. — СПб.: БХВ-Петербург, 2014. — 464 с.: ил. — (Самоучитель)

ISBN 978-5-9775-3299-0

Самоучитель позволяет освоить интерфейс и инструменты новой версии Access 2013, а также научиться разрабатывать базу данных и приложение для собственной предметной области пользователя. Описаны новые средства разработки веб-приложения пользователя, автоматически публикуемого на сайтах SharePoint организации или в облаках Microsoft Office 365 и доступного для коллективного использования с помощью веб-браузера. Приводятся решения актуальных задач оперативного анализа на основе данных базы средствами Excel 2013 и ее надстройки PowerPivot, непосредственно отображающей модель реляционной базы данных. Самоучитель построен на примерах, демонстрирующих основные приемы работы с инструментарием Access 2013 при разработке объектов как локальной базы данных, так и веб-приложения пользователя.

*Для широкого круга пользователей и программистов*

УДК 004.65 ББК 32.973.26-018.2

#### **Группа подготовки издания:**

Главный редактор *Екатерина Кондукова* Редактор *Григорий Добин* Компьютерная верстка *Ольги Сергиенко* Корректор *Зинаида Дмитриева* Дизайн серии *Инны Тачиной* Оформление обложки *Марины Дамбиевой*

Зав. редакцией *Екатерина Капалыгина*

Подписано в печать 29.11.13. Формат 70 $\times$ 100<sup>1</sup>/<sub>16</sub>. Печать офсетная. Усл. печ. л. 37,41. Тираж 1500 экз. Заказ № "БХВ-Петербург", 191036, Санкт-Петербург, Гончарная ул., 20. Первая Академическая типография "Наука"

199034, Санкт-Петербург, 9 линия, 12/28

# Оглавление

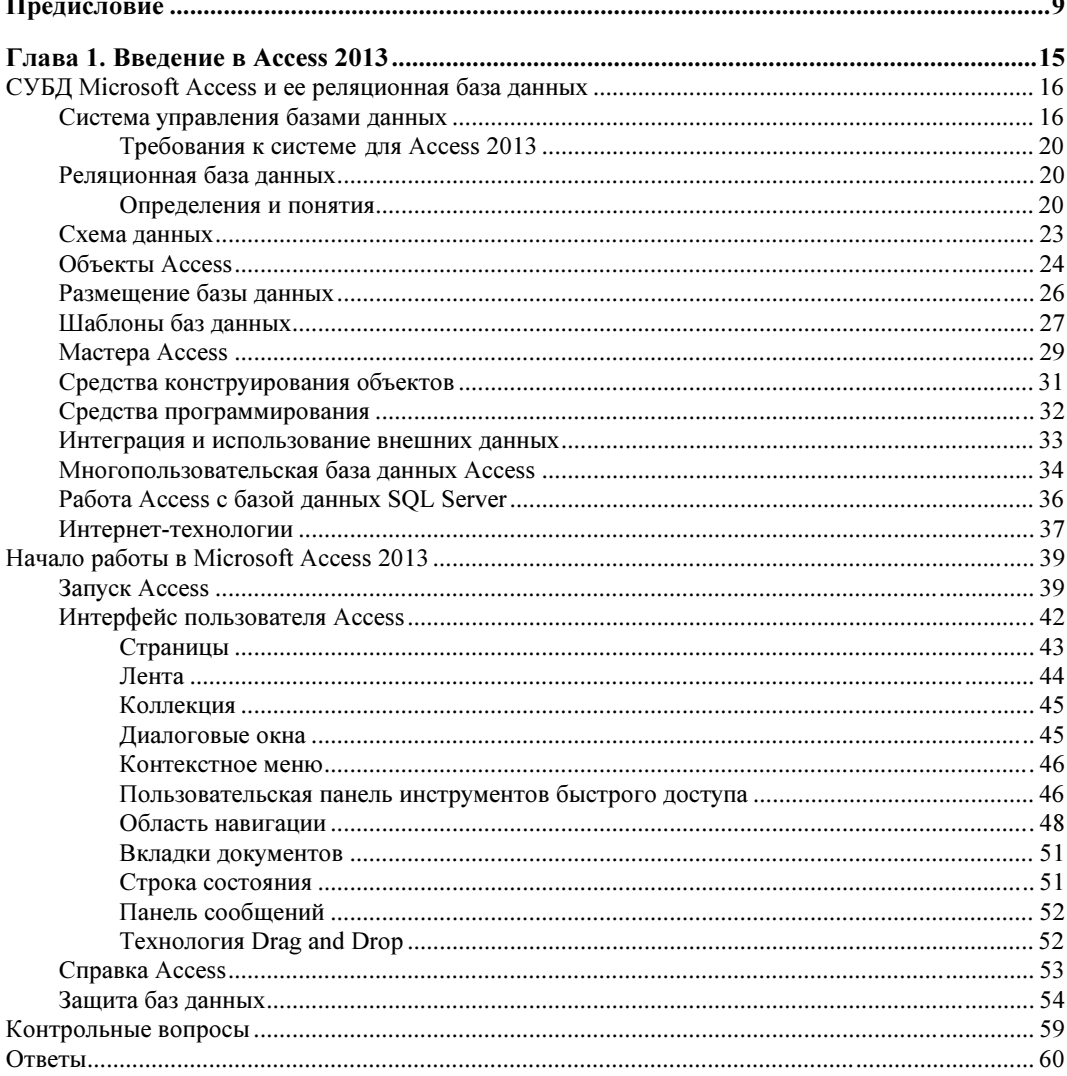

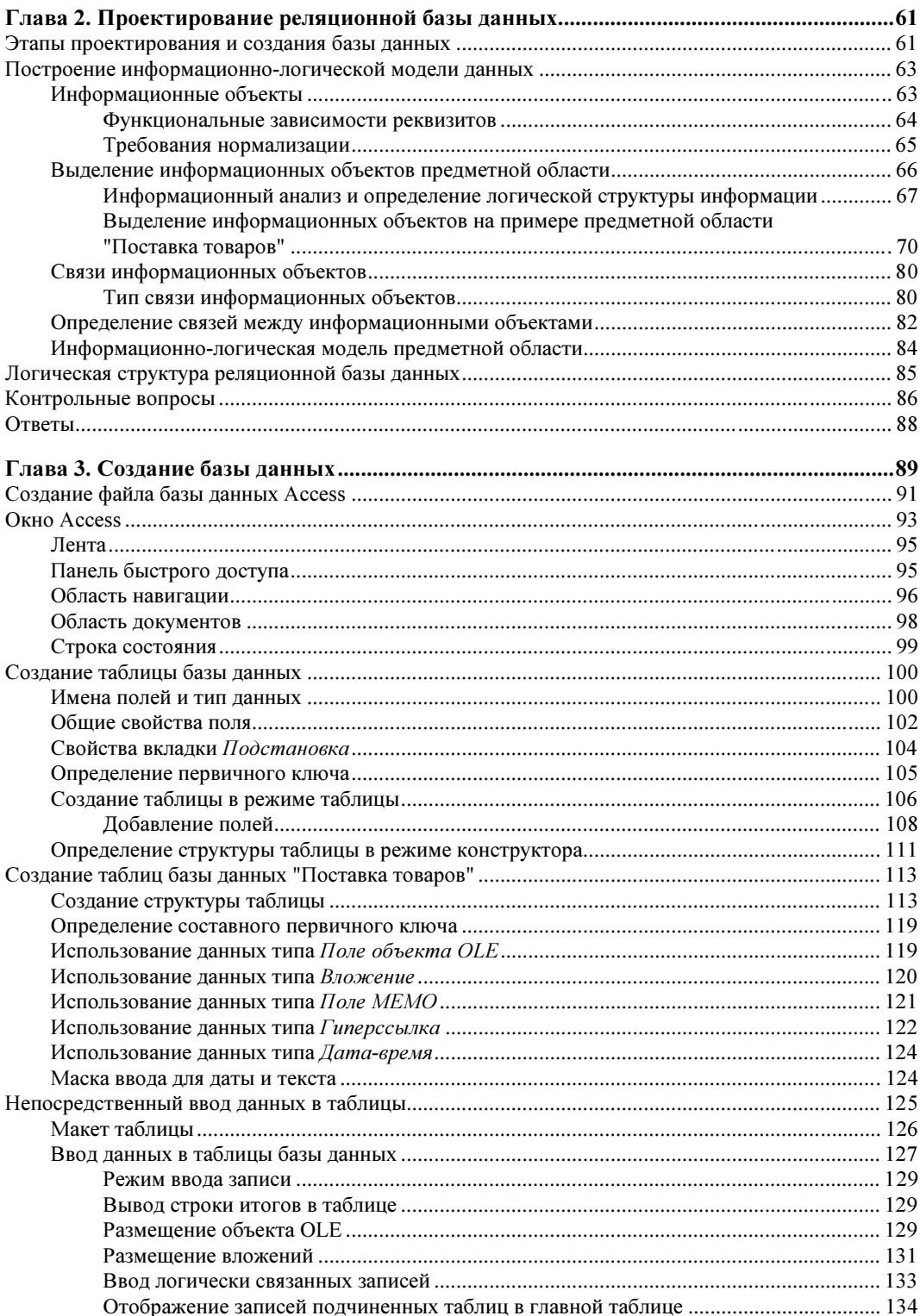

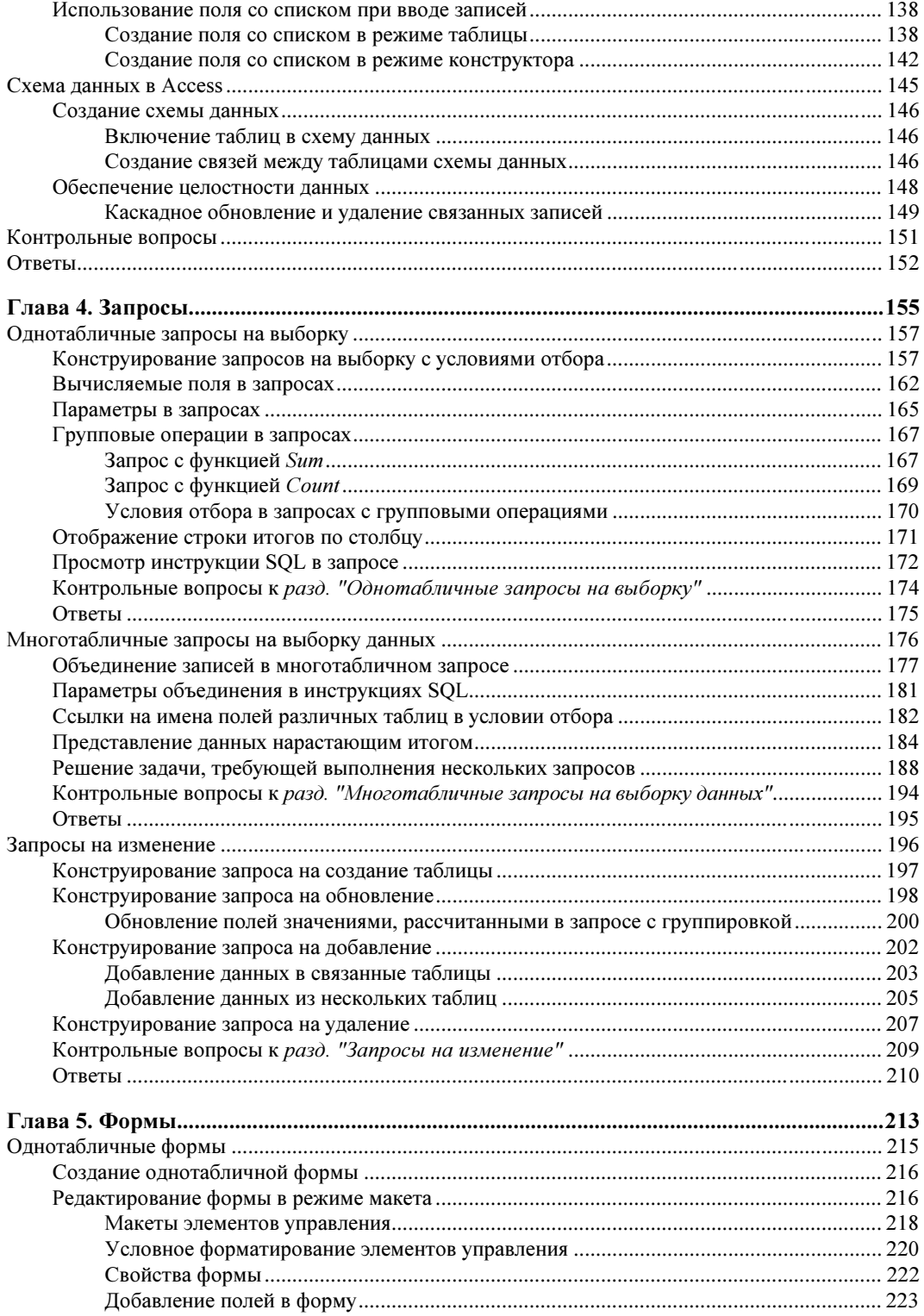

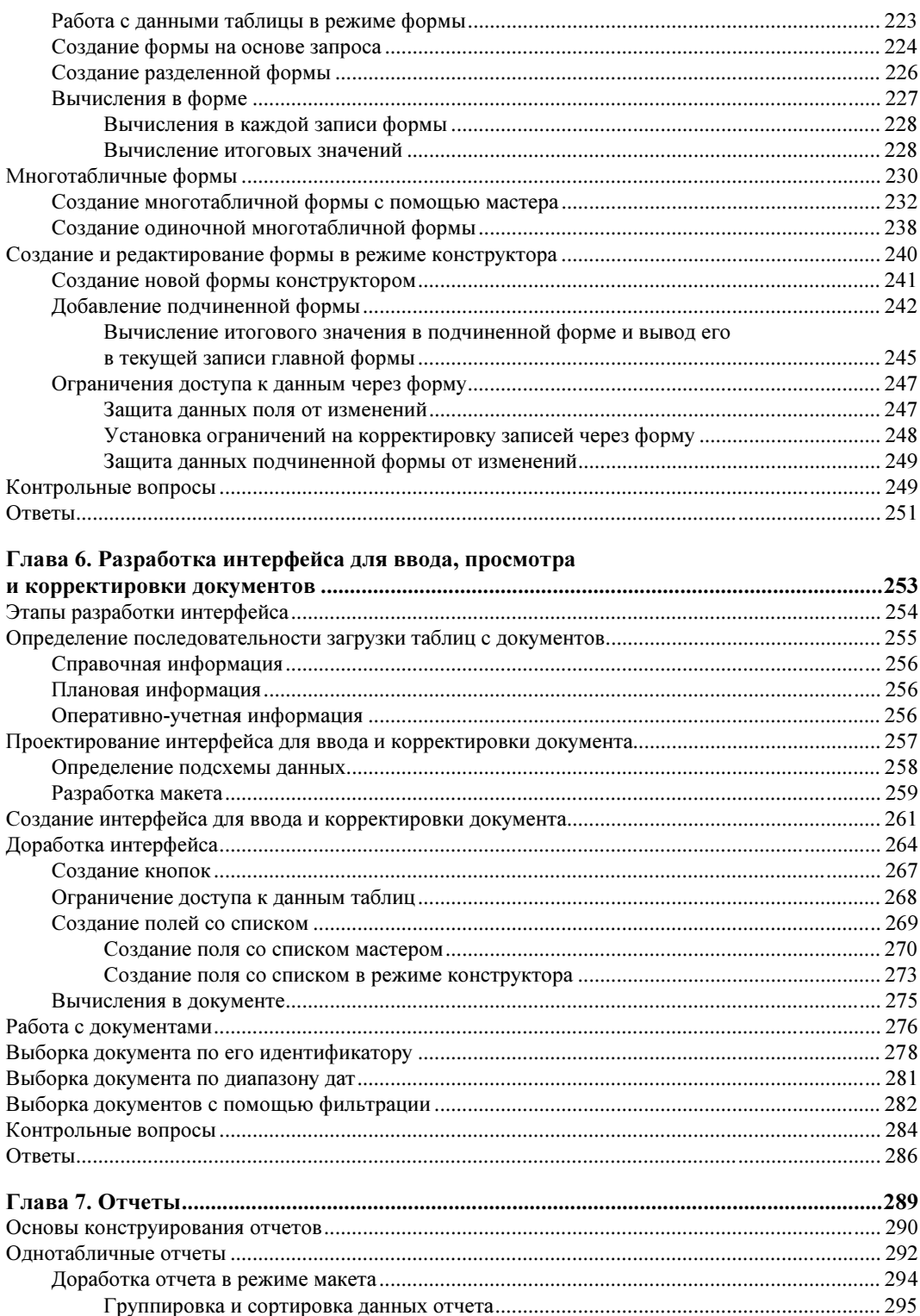

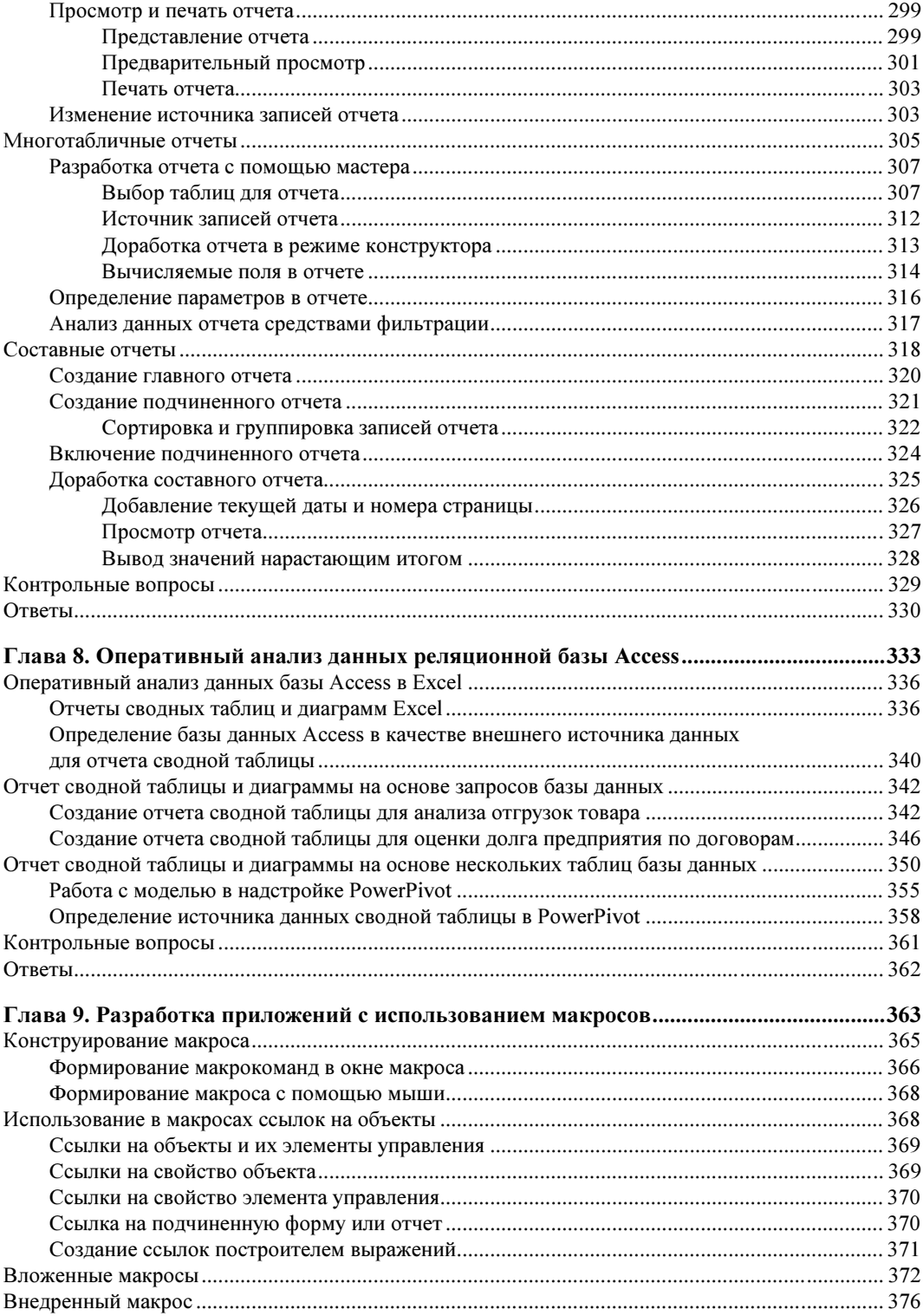

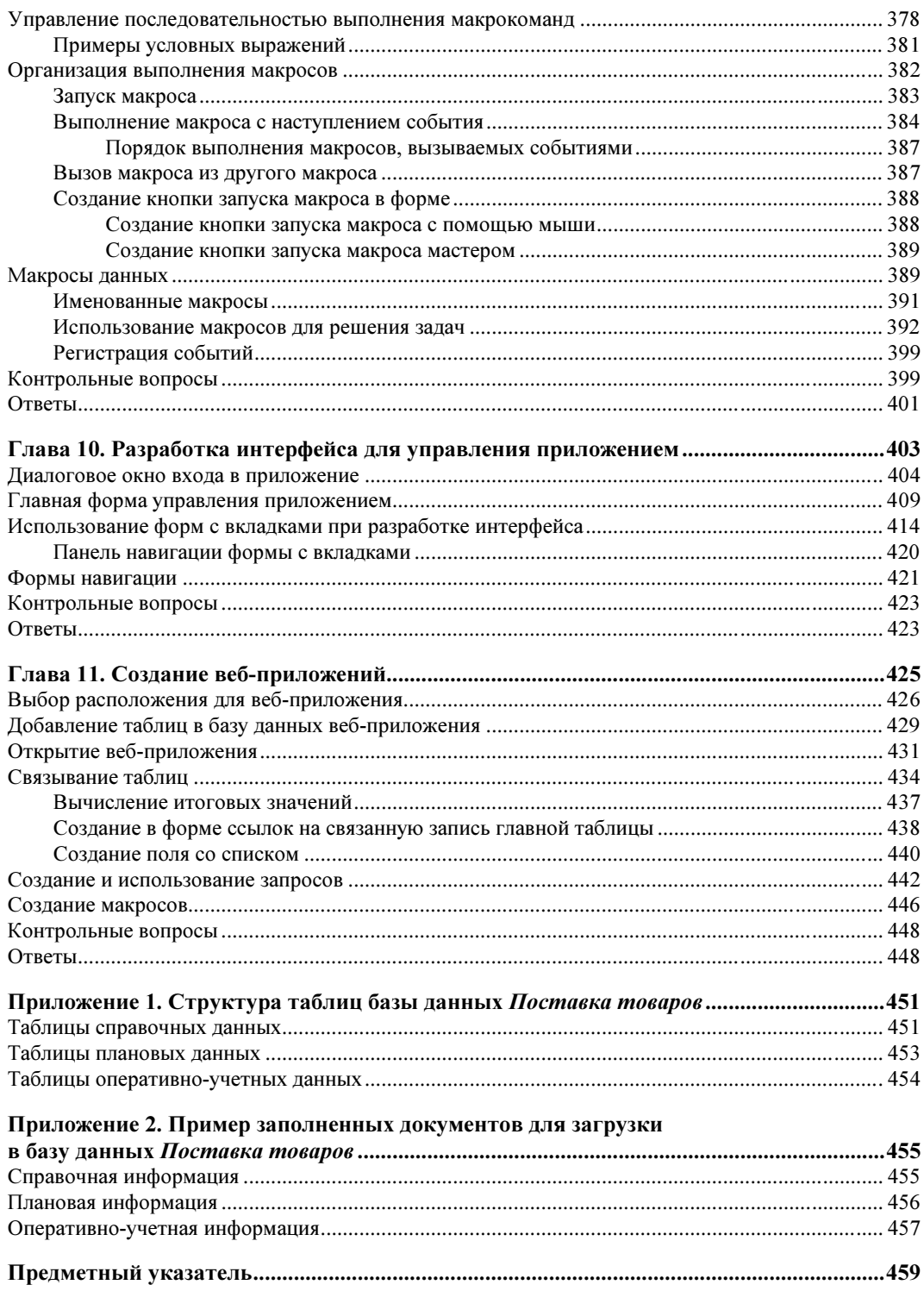

# Предисловие

Эта книга предназначена для изучения технологий, реализуемых новой версией приложения по управлению реляционными базами данных — СУБД Microsoft Office Access 2013.

Access 2013, сохраняя прежнюю функциональность, прежде всего позиционируется разработчиками как средство интеграции баз данных в ставшую привычной для пользователей веб-среду. Access 2013 включает возможность создания вебприложений, публикуемых на серверах SharePoint 2013 (локальных или облачных в Office 365), при этом пользователи работают с ними через веб-браузер, не устанавливая приложение Access на компьютере. Access 2013 ориентирован на упрощение разработки веб-приложений и позволяет быстро создать приложение для отслеживания важных бизнес-данных, которое может совместно использоваться сотрудниками компании, работающими в разных городах и странах. Интерфейс для таких приложений формируется автоматически, на основе модели данных и с максимальным использованием стандартных структур и элементов управления, хотя при желании и умении многое можно модифицировать.

Access создает структуру базы данных с формами-представлениями, позволяющими добавлять и редактировать данные. Средства навигации и основные команды, встроенные в веб-приложение, позволяют сразу начать с ним работать. Завершив создание веб-приложения, автору не требуется его как-то специально публиковать — оно публикуется на сайте SharePoint автоматически и готово к использованию. Достаточно нажать кнопку Запустить приложение, чтобы перейти к работе с ним в браузере.

Для хранения данных в веб-приложениях необходим Microsoft SQL Server 2012 или SOL Azure. Использование среды SOL Server для хранения данных обеспечивает новый уровень управляемости и масштабируемости. Совместимость с Office 365 и SQL Azure значительно расширяет сферу использования приложений Access. Даже неопытные пользователи путем создания в интерактивном режиме таблиц и форм могут быстро разработать веб-приложение, которое обеспечит их потребности и общий доступ к данным из Интернета.

Из Access 2013 исключены сводные таблицы и диаграммы, которые в предшествующих версиях позволяли выполнять оперативный анализ данных реляционной базы. Однако появились новые эффективные средства, позволяющие отображать

модель данных реляционной базы непосредственно в Excel и в отчетах сводных таблиц и диаграмм использовать ее для оперативного анализа данных.

Отчеты сводных таблиц и диаграмм Excel 2013 теперь могут вместо одной таблицы использовать набор взаимосвязанных таблиц, образующих модель данных. При импорте базы данных Access в отчет сводной таблицы Excel обеспечивается автоматическое создание такой модели. Включение в состав Excel 2013 надстроек PowerPivot и Power View лелает его фактически станлартным персональным инструментом бизнес-анализа. Надстройка PowerPivot дополнительно позволяет отфильтровывать данные при импорте, корректировать модели и устанавливать связи в визуальном режиме (drag-n-drop), создавать новые KPI и вычисляемые поля. PowerPivot использует ядро СУБД для обработки огромных массивов данных (сводных таблиц), размещает и обрабатывает их в оперативной памяти, эффективно сжимает при сохранении, а также автоматически строит OLAP-куб. Пользователю не видны эти сложности, и он может с помощью предоставляемого набора высокоуровневых функций сосредоточиться на решении задач анализа.

В книге продемонстрированы возможности оперативного анализа данных базы Access в отчетах сводных таблиц и диаграмм расширенными средствами Excel 2013.

В Access 2013 по-прежнему можно с нуля создавать на компьютере как простые, так и очень сложные базы данных. С помощью новой версии Access конечные пользователи, не прибегая к помощи программистов и администраторов, могут в кратчайшие сроки начать выполнять повседневные задачи, работая с документами и реализуя деловые операции бизнес-процессов. В то же время, используя функциональные возможности Access 2013, специалисты отделов информационных технологий смогут обеспечить разработку и поддержку приложений Access, создаваемых на уровне компаний.

Широкий круг пользователей в значительной степени знаком с возможностями популярного приложения Microsoft Office Excel. Однако если объемы данных значительны, то от организации пользовательских списков в Excel целесообразно переходить к применению специализированных средств создания и использования баз данных Access. СУБД обладает мощным и удобным аппаратом распределения данных по нескольким таблицам, реализуя практически любую модель данных предметной области. Обработка и корректировка данных выполняется средствами форм и отчетов, обеспечивающими эффективный доступ к данным и их представление. В основе таких средств лежит реляционный язык структурированных запросов SQL. С помощью этого языка пользователь может формулировать практически любой запрос к базе данных и решать разнообразные задачи обработки данных.

Новая версия Access делает еще доступнее и удобнее использование средств СУБД для начинающих пользователей. Современный интуитивно понятный интерфейс, многочисленные готовые решения, простые средства создания таблиц базы данных, форм и отчетов в полной мере реализуют эту цель. Работа с усовершенствованным интерфейсом, обеспечивающим быстрый поиск нужных инструментов, позволяет сразу включиться в подготовку профессиональных документов, повышает эффективность, качество работы и сокращает сроки ее выполнения. Необходимые команды

организованы в виде наборов вкладок, четко соответствующих функциям, реализуемым в Access, благодаря чему находить их легко и просто.

Готовые приложения, создаваемые по многочисленным шаблонам, помогут пользователю, обладающему ограниченными знаниями в области баз данных, познакомиться с самыми важными функциями и во многих случаях начать работу с первого дня использования Access. Можно использовать эти стандартные приложения без каких-либо модификаций или настройки, а можно взять их за отправную точку и адаптировать в соответствии с задачами и способами обработки информации. При разработке веб-приложения в Access 2013 также можно найти шаблон, который в значительной мере соответствует потребностям пользователя.

Access 2013 предоставляет гибкие средства для работы пользователя с разным уровнем подготовки. Новичок может начать создавать таблицы с любым числом полей непосредственным вводом данных без предварительного определения ее структуры. Тип введенных данных определится автоматически. Тут же, прямо в режиме таблицы, можно вмешаться в этот процесс: присвоить имя, уточнить тип данных, его формат, создать столбцы подстановки.

Кроме создания новых таблиц в базе данных, Access позволяет организовать связи с внешними данными с помощью интерфейса ODBC (Open Database Connectivity). Связанные таблицы отображаются и функционируют аналогично собственным таблицам. Создание связанных таблиц обеспечивает легкость, с которой пользователи Access могут перемещать, объединять и обновлять данные из нескольких разных источников. Через связанные таблицы возможно организовать взаимодействие со всеми распространенными серверами реляционных баз данных, включая Microsoft SOL Server, Oracle, IBM DB2, Informix и Sybase. Возможность создания клиентских приложений — проектов, обеспечивающих доступ к серверам баз данных через интерфейс OLE DB, из Access исключена.

Интерактивные средства обеспечивают простоту разработки форм и отчетов. Построить форму или отчет можно одним щелчком кнопки мыши. Режим представления форм и отчетов — режим макета — позволяет легко настроить их в соответствии с потребностями пользователя, непосредственно наблюдая изменения этих объектов. Разделенные формы с одной частью - для ввода данных, и другой для быстрого просмотра данных в режиме таблицы, существенно повышают удобства в работе. Простота изменения дизайна форм, отчетов, электронных документов, сохраняемых в базе данных, обеспечивается объединением их элементов в макеты.

Простые в использовании и разнообразные средства фильтрации данных позволяют, не перестраивая макет, получить отчеты, представляющие данные в самых разных разрезах, и использовать их для анализа данных.

Защита баз данных, созданных в файлах форматов АССDВ или АССDЕ, построена на доверии к происхождению ее выполняемых объектов. Некоторые объекты Access, такие как запросы на изменение, макросы, изменяющие базу данных, код VBA и элементы управления ActiveX, полученные из ненадежных источников, выполняясь, могут повредить базу данных. Поэтому база данных открывается для

работы с полным набором функциональных возможностей только, если ее компоненты подписаны надежными издателями, или пользователь придал ей состояние доверенной и берет на себя ответственность за безопасность. Средства обеспечения безопасности баз данных не предусматривают защиты на уровне пользователей.

Вследствие возможности Access удовлетворять потребности самых разных групп пользователей система получила на рынке значительно большее признание, чем любое другое приложение для работы с базами данных. С помощью мастеров и графических инструментов Access пользователи, не владеющие специальными навыками, могут весьма успешно разрабатывать приложения баз данных.

В процессе подготовки самоучителя по Access 2013 перед авторами стояла задача ознакомить пользователей с особенностями новой версии, сформулировать и осмыслить тенденции развития технологий баз данных. Вместе с тем книга ориентирована на получение целостного представления о программном продукте, изучение во взаимосвязи всех его компонентов - от традиционных инструментальных средств до перспективных технологий. Важнейшей целью книги является демонстрация функционирования всех рассматриваемых средств на конкретных примерах.

В качестве сквозного примера рассматривается база данных, содержащая сведения о плановых и фактических поставках товаров гипотетического предприятия. Представлены примеры работы с данными справочных, плановых и оперативно-учетных документов и решение экономических задач. Такой выбор продиктован тем, что одним из характерных применений СУБД является хранение и обработка экономической информации.

Система взаимосвязанных примеров позволяет более наглядно показать возможности инструментальных средств конструирования объектов, средств программирования при разработке приложений, организации диалога при решении экономических задач. Показана возможность использовать среду Access 2013 при разработке профессиональных приложений, обеспечивающих подготовку системы взаимосвязанных документов, их сохранение в базе данных с возможностью оперативно получать аналитические оценки при дополнении базы новыми данными.

Выполнение приведенных в книге примеров на компьютере в процессе изучения Access 2013 позволит успешно освоить его инструментарий, приобрести навыки работы с базой данных и использовать их в любой профессиональной предметной области.

Книга рассчитана на широкий контингент пользователей: от студента, изучающего основы технологии баз данных, до разработчиков практических приложений в среде СУБД. Самоучитель сопровождает читателя-пользователя в процессе создания файла базы данных, ее таблиц, запросов, последующего конструирования объектов приложения: форм, отчетов и макросов, вплоть до последнего этапа, когда отдельные компоненты объединяются в единое приложение.

Для новичка, впервые открывающего эту книгу, она будет не только источником сведений по новым инструментальным средствам Access 2013, но и станет удобным практическим пособием при их освоении на компьютере, т. к. все примеры содержат подробное описание действий пользователя в процессе выполнения конкретных заданий. Проверить степень освоения изученного материала позволят вопросы с ответами, приведенные в конце каждого раздела.

Применительно к тематике настоящего издания важно не только изучить возможности программных средств Access 2013 и сформировать практические навыки, но и научиться использовать эти средства для разработки баз данных и приложений пользователя в соответствии с требованиями конкретной предметной области. В соответствии с требованиями времени приложение должно предоставлять возможность интерактивной совместной работы через веб-браузер, а для этого надо уметь создавать в Access веб-приложения, размещаемые на сайтах организации или в "облаках" Интернета и доступные пользователям с компьютеров различных платформ и из любого места.

ГЛАR<sup>A</sup> 1

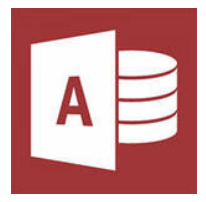

# **Введение в Access 2013**

Подавляющее большинство деловых операций сегодня записывается, отслеживается и анализируется в виде данных, хранящихся в реляционных системах управления базами ланных.

Система управления реляционными базами данных Microsoft Office Access удовлетворяет потребности самых разных групп пользователей. С помощью мастеров и графических инструментов Access даже пользователи, не владеющие специальными навыками, могут весьма успешно разрабатывать полезные приложения баз данных. Исследования малых и средних предприятий, проведенные различными службами, показали, что Access является одной из самых популярных программ для работы с базами данных.

Приложения для автоматизации работы с электронными таблицами, такие как Microsoft Office Excel, используются на персональных компьютерах с момента их появления и, реализуя мощные вычислительные функции, средства анализа данных и построения диаграмм, позволяют выполнять многие стандартные задачи по обработке табличных данных. Современные приложения для совместной работы, такие как Windows SharePoint, также поддерживают создание и обслуживание списков, доступных через интерфейс веб-обозревателя. Но следует заметить, что ни один из продуктов, поддерживающих таблицы, не обладает всеми достоинствами настоящей реляционной базы данных.

По мере усложнения приложений на основе электронных таблиц или списков возникает вопрос о перемещении данных в стандартные реляционные таблицы, из которых можно выбирать и обрабатывать данные с помощью языка SQL (Structured Query Language). После превращения списков в реляционные данные Access позволяет быстро создавать приложения для решения самых разнообразных задач.

Для решения стандартных задач в Access доступны многочисленные шаблоны баз данных. Мастера и удобные средства конструирования обеспечивают простоту создания в Access реляционных структур данных, а также запросов, форм и отчетов, необходимых для работы с данными. Контекстно-зависимый интерфейс всегда предоставит пользователю элементы, необходимые в данный момент времени.

Простой интерфейс пользователя и интерактивные средства разработки в составе Access 2013 делают разработку приложений в среде этого программного продукта доступной для начинающих пользователей. Любой сотрудник, не имея опыта программирования и обладая ограниченными знаниями в области баз данных, может, используя Access, самостоятельно решать задачи по обработке данных.

В то же время Access удовлетворяет требованиям профессиональных разработчиков и позволяет за незначительное время разрабатывать сложные бизнес-системы.

Новые средства Access 2013 ориентированы на упрощение разработки веб-приложений, которые позволят сотрудниками компании совместно отслеживать важные бизнес-ланные.

Благодаря тесной интеграции с Microsoft SharePoint пользовательские веб-приложения просто использовать в масштабах как корпоративной сети предприятия, так и Интернета в целом. Размещение веб-приложения на сайтах SharePoint обеспечивает общий доступ к данным базы через веб-обозреватель и сохраняет возможность доработки веб-приложения в Access.

Для создания веб-приложения и работы с ним помимо Access 2013 понадобится сайт Office 365 или локальный сервер SharePoint Server 2013 с поддержкой служб Access. Данные базы веб-приложения хранятся на сервере SOL Server 2012 или в базе данных SOL Windows Azure. При использовании Office 365 (как в версии для малого бизнеса, так и корпоративной) среда SharePoint 2013, включающая службы Access, обеспечивается на сайтах Office 365. Служба SharePoint в пакете Office 365 достаточно проста в управлении и предоставляет усовершенствованные технологии обеспечения безопасности, а также возможность доступа практически из любого расположения.

Интеграция с Office Outlook позволяет использовать электронную почту для сбора или обновления данных в таблицах Access, не прибегая к вводу данных вручную.

# **СУБД Microsoft Access** и ее реляционная база данных

## Система управления базами данных

СУБД (система управления базами данных) является универсальным программным инструментом создания и обслуживания баз данных и приложений пользователя в самых разных предметных областях. СУБД обеспечивает создание, многоаспектный доступ к данным и использование одних и тех же данных различными задачами и приложениями пользователей.

СУБД поддерживаются различные модели данных. Модель данных - это метод (принцип) логической организации данных, используемый СУБД. Наиболее известными являются иерархическая, сетевая и реляционная модели.

В СУБД для персональных компьютеров (настольных СУБД) поддерживается преимущественно реляционная модель, которую отличает простота и единообразие

представления данных простейшими двумерными таблицами. Реляционная модель обеспечивает возможность использования в разных СУБЛ операций обработки данных, имеющих единую основу, — алгебру отношений (реляционную алгебру), и универсального языка структурированных запросов - SQL (Structured Query Language).

Основной логической структурной единицей манипулирования данными является строка таблицы - запись. Структура записи определяется составом входящих в нее полей. Совокупность полей записи соответствует логически связанным реквизитам, характеризующим некоторую сущность предметной области.

Типовыми функциями СУБД по манипулированию данными являются выборка. добавление, удаление, изменение данных.

- □ Выборка данных выборка записей из одной или нескольких взаимосвязанных таблиц в соответствии с заданными условиями.
- □ Добавление и удаление данных добавление новых записей в таблицы и удаление существующих.
- Изменение данных изменение значений данных в полях существующих записей.

Данные из одной или нескольких взаимосвязанных таблиц могут подвергаться обработке. К операциям обработки относятся, например, расчеты в пределах каждой записи, группировка записей в соответствии с заданным критерием группировки и обработка записей выделенных групп с помощью статистических функций, таких как суммирование, определение максимального, подсчет числа записей в группе ИТ. П.

СУБД Microsoft Access является системой управления реляционной базой данных, включающей все необходимые инструментальные средства для создания локальной базы данных, общей базы данных в локальной сети или в Интернете на сайте SharePoint, сохраняемой на SQL-сервере, а также для создания приложения пользователя, работающего с этими базами данных.

База данных Access, создаваемая на локальном компьютере, хранит в файле не только все таблицы с данными, но и объекты приложения — формы, отчеты, а также программный код. Благодаря этому можно создать приложение, целиком хранящееся в одном АССDВ-файле, что существенно упрощает как создание, так и распространение приложений баз данных.

СУБД Access включает разнообразные и многочисленные относительно автономные инструментальные средства, ориентированные на создание объектов базы данных и приложений пользователя.

- □ Разнообразные мастера в режиме ведения диалога с пользователем позволяют создавать объекты и выполнять разнообразные функции по реорганизации и преобразованию баз данных.
- □ Средства программирования СУБД включают язык структурированных запросов SQL, язык макрокоманд и язык объектно-ориентированного программирования для приложений Microsoft Visual Basic for Applications (VBA). VBA явля-

ется частью семейства Microsoft Visual Basic, которое входит в состав Visual Studio

П Средства графического конструирования позволяют создавать объекты базы данных и объекты приложения с помощью многочисленных графических элементов, не прибегая к программированию.

Среди многочисленных средств графического конструирования и диалоговых средств Access следует выделить средства для создания:

- таблиц и схем баз данных, отображающих их связи;
- запросов выборки, отбирающих и объединяющих данные нескольких таблиц в виртуальную таблицу, которая может использоваться во многих задачах приложения;
- запросов на изменение данных базы;
- экранных форм, предназначенных для ввода, просмотра и обработки данных в диалоговом режиме;
- отчетов, предназначенных для просмотра и вывода на печать данных из базы и результатов их обработки в удобном для пользователя виде.

VBA является базовым компонентом Microsoft Office — он интегрирован в Access, Excel, Outlook, PowerPoint и Word. Все эти приложения, в том числе и локализованные на русском языке, используют англоязычный вариант VBA (включая справочную систему). VBA входит во все варианты поставок Microsoft Office.

VBA представляет собой базовую платформу программирования не только в среде Microsoft Office, но и многих других приложений. VBA содержит средства доступа не только к базам данных Access, но и к базам данных клиент-серверной архитектуры, таким как Microsoft SQL Server, Oracle и др.

Система доступа к данным построена на основе ядра базы данных Access Database Engine. Ядро базы данных используется для создания реляционных баз данных: таблиц для хранения данных и объектов баз данных, таких как индексы; выполняет загрузку, сохранение и извлечение данных в пользовательских и системных базах данных; обеспечивает высокую производительность и улучшенные сетевые характеристики, поддержку двухбайтового представления символов - Unicode, позволяющего использовать символы нескольких национальных алфавитов.

В Access активно развиваются технологические направления, составляющие основу совместного использования корпоративных баз данных.

В Access 2013 обеспечивается работа к многопользовательскими базами данных SQL серверов, реализующими архитектуру "клиент — сервер". Широко известными СУБД, используемыми в этой архитектуре, являются Microsoft SQL Server, Oracle, Sybase SQL Server и др. Эти СУБД являются реляционными SQL-серверами баз данных. Доступ и изменение данных в серверной базе производится по запросам пользователей, обработка которых осуществляется на сервере. Пользователюклиенту, сделавшему запрос, возвращается только результат выполнения запроса. Access 2013 при работе в качестве клиента для взаимосвязи с SOL-сервером использует специальное программное обеспечение - широко распространенный интерфейс ODBC. Access предоставляет несколько способов взаимодействия приложения с данными сервера на основе интерфейса ОDBC:

- $\Box$  запросы на языке SOL к базам данных SOL Server с помощью запросов на SQL можно выполнить выборку данных из таблиц, сохраняемых на сервере, добавление, обновление данных и структур таблиц сервера. Запросы к серверу могут содержать инструкции для создания и удаления таблиц в базе данных и даже базе данных на сервере. Запросы передаются и выполняются непосредственно на сервере. Запросы целесообразно использовать для запуска сохраняемых процедур на сервере;
- $\Box$  связь с таблицами баз данных SQL Server при этом таблицы сервера отображаются в окне базы данных Access для их просмотра и изменения средствами Access. Данные таблиц остаются в формате источника, но представлены как объекты Access. Внешние данные этих объектов можно использовать при создании запросов, форм, отчетов, причем можно объединить внешние данные с данными из объектов Access;
- $\Box$  импорт объектов SQL Server в текущую базу данных Access при импорте объектов создаются их копии. Исходные объекты источника при этом не изменяются:
- $\Box$  экспорт таблиц базы данных Access в базу данных на SQL Server при взаимодействии Access с сервером локальные таблицы базы данных могут быть экспортированы в общую базу данных сервера. Таким образом, можно, создав таблицу в Access, поместить ее в базе данных сервера.

#### **ЗАМЕЧАНИЕ**

Из Access 2013 исключена реализованная в предыдущих версиях возможность создания клиентских приложений Microsoft SQL Server - проектов, в которых можно было создавать новые базы данных на сервере или использовать существующие и взаимодействовать с ними на основе интерфейса OLE DB.

Интернет-технологии позволяют эффективно распространять и получать доступ к разнородной информации в глобальных и корпоративных сетях. Эти технологии обеспечивают унифицированный доступ к данным различных приложений в разнородных сетях. В роли универсального интерфейса для доступа и работы с данными из внешней среды вне зависимости от аппаратно-программной платформы компьютера пользователя и компьютера-источника данных здесь выступает веб-браузер. Access 2013 предоставляет платформу для создания веб-приложений, которые можно совместно использовать в пределах организации или в Интернете с помощью браузера. С веб-страницами приложения можно работать как с формами Access - для ввода и редактирования данных, как с отчетами Access - для отображения иерархически сгруппированных данных. Для работы с приложением на компьютере пользователя не требуется устанавливать Access. Веб-приложения разрабатываются и могут публиковаться как на сайтах собственного сервера SharePoint 2013 в интрасети, так и на сайтах SharePoint, предоставляемых Office 365 в "облаке". База данных веб-приложения сохраняется на SQL Server 2012, определенном в SharePoint. Безопасность доступа к данным и управление ими обеспечивается средствами SharePoint и SQL Server.

### **Требования к системе для Access 2013**

Access 2013 входит в состав Office 2013 (в наборы приложений выпусков Профессиональный, Профессиональный Плюс). Кроме того, можно оформить подписку на "облачные" версии Office 365 - Access входит в состав следующих выпусков Office 365: для дома расширенный, для малого бизнеса расширенный, для среднего бизнеса расширенный, профессиональный плюс, корпоративный.

Для работы Access 2013 рекомендуется использовать компьютер с процессором архитектуры x86 или x64 с набором инструкций SSE2 и частотой не ниже 1 ГГц. Памяти (RAM) необходимо не менее 1 Гбайт (для 32-разрядных систем) или 2 Гбайт (для 64-разрядных). Компьютер должен работать под управлением одной из операционных систем: Windows 7, Windows 8, Windows Server 2008 R2 или Windows Server 2012

Для создания и использования веб-приложений помимо Access 2013 понадобится доступ к сайтам Office 365 или сайтам локального сервера SharePoint Server 2013 с поддержкой служб Access. Данные базы веб-приложения хранятся на сервере SOL Server 2012 или в базе ланных SOL Windows Azure. При использовании Office 365 среда SharePoint обеспечивается в версиях для малого бизнеса или корпоративной.

Более насыщенные функциональными возможностями новые операционные системы семейства Windows в сочетании с пакетом Office 2013 дают пользователю наиболее эффективно применять компьютер, но их установка возможность не является обязательным условием для работы с пакетом Office 2013. При обновлении с Microsoft Office 2010 на версию 2013 не нужно обновлять оборудование, хотя может потребоваться выполнить обновление до поддерживаемой операционной системы.

При стандартной установке Access 2013 требуется примерно 3 Гбайт свободного дискового пространства. Часть места на диске будет освобождена после установки при удалении с него исходного загрузочного пакета. В процессе установки на диске необходимо иметь дополнительное пространство примерно такого же объема.

Рекомендуется монитор с разрешением не менее 1024×768 пикселов или с более высоким и с поддержкой 256 цветов.

Для поддержки функций Интернета Access 2013 требуется браузер Internet Explorer версий 8 или 9. Для использования всех функций Microsoft Office могут использоваться следующие браузеры (можно более поздних версий): Windows Internet Explorer 9, Mozilla Firefox 12, Apple Safari 5или Google Chrome 18.

# Реляционная база данных

## Определения и понятия

База данных является организованной на машинном носителе совокупностью взаимосвязанных данных и содержит сведения о различных сущностях одной предметной области: реальных объектах, процессах, событиях или явлениях.

Реляционная база данных представляет собой множество взаимосвязанных двумерных таблиц — *реляшонных таблии*, называемых также *отношениями*, в каждой из которых содержатся сведения об одной сущности автоматизируемой предметной области

Логическую структуру реляционной базы данных образует совокупность реляционных таблиц, между которыми установлены логические связи.

В таблицах базы должны сохраняться все данные, необходимые для решения задач предметной области. Причем каждый элемент данных должен храниться в базе только в одном экземпляре. Для создания таблиц, соответствующих реляционной модели данных, используется процесс, называемый нормализацией данных. Нормализация — это удаление из таблиц повторяющихся данных путем их переноса в новые таблицы, записи которых не содержат повторяющихся значений.

Минимальное дублирование данных в реляционной базе обеспечивает высокую эффективность поддержания базы данных в актуальном и непротиворечивом состоянии, однократный ввод и корректировку данных.

Структура реляционной таблицы определяется составом полей. Каждое поле отражает определенную характеристику сущности. Для поля указывается тип и размер элементарного данного, размещаемого в нем, и ряд других свойств. Содержимое поля отображается в столбце таблицы. Столбец таблицы содержит данные одного типа.

Содержание таблицы заключено в ее строках, однотипных по структуре. Каждая строка таблицы содержит данные о конкретном экземпляре сущности и называется записью.

Для однозначного определения *(идентификации)* каждой записи таблица должна иметь уникальный (первичный) ключ. По значению ключа таблицы отыскивается единственная запись в таблице. Ключ может состоять из одного или нескольких полей таблицы. Значение уникального ключа не может повторяться в нескольких записях.

Логические связи между таблицами дают возможность объединять данные из разных таблиц. Связь каждой пары таблиц задается одинаковыми полями в них ключом связи. Таким образом обеспечивается рациональное хранение недублированных данных и их объединение в соответствии с требованиями решаемых задач.

В нормализованной реляционной базе данных связь двух таблиц характеризуется отношениями записей типа "один-к-одному"  $(1:1)$  или "один-ко-многим"  $(1:M)$ . Отношение 1:1 предполагает, что каждой записи одной таблицы соответствует одна запись в другой. Отношение 1: М предполагает, что каждой записи первой таблицы соответствует много записей во второй, но каждой записи второй таблицы соответствует только одна запись в первой.

Для двух таблиц, находящихся в отношении типа 1: М, связь устанавливается по уникальному ключу таблицы, представляющей в отношении сторону "один", главной таблицы в связи. Во второй таблице, представляющей в отношении сторону "многие" и называемой подчиненной, этот ключ связи может быть либо частью уникального ключа, либо не входить в состав ключа. В подчиненной таблице ключ связи называется еще внешним ключом.

На рис. 1.1 показаны две таблицы со списком покупателей и перечнем заключенных договоров, которые находятся в отношении типа 1 : M и логически связаны с помощью общего поля (столбца) **Код покупателя** — ключа связи. Это поле явля-<br>ется уникальным ключом в главной таблице — ПОКУПАТЕЛЬ и неключевым ется уникальным ключом в главной таблице — ПОКУПАТЕЛЬ, и неключевым<br>полем в полчиненной таблице — ЛОГОВОР. полем в подчиненной таблице — ДОГОВОР.

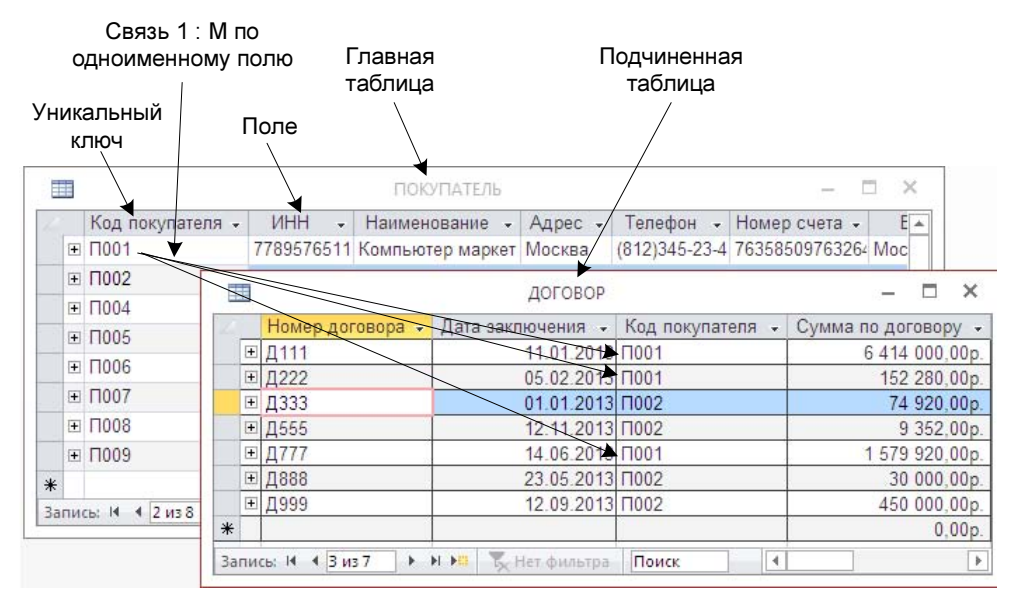

Рис. 1.1. Взаимосвязанные таблицы реляционной базы данных

Размещение сведений о каждой сущности в отдельной таблице и связывание таблиц позволяет избежать повторения описательных данных в разных таблицах. При этом обеспечивается однократный ввод данных при загрузке и корректировке базы данных. Если данные двух таблиц в приведенном примере разместить в одной таблице, то каждая запись должна соответствовать одному договору. Причем данные о покупателе (наименование, ИНН, адрес и др.) будут повторяться во всех записях о договорах одного покупателя, что усложнит ввод, корректировку и обеспечение актуального состояния базы данных. При хранении данных в двух таблицах сведения о покупателе хранятся в единственном экземпляре, а в таблице договоров повторяются только значения ключевого поля с кодом покупателя.

В Access реализовано средство просмотра и редактирования связанных записей нескольких таблиц. При этом данные отображаются в иерархическом виде. При раскрытии одного уровня иерархии рядом с записью главной таблицы отображаются связанные записи подчиненной. Для записи подчиненной таблицы также могут быть открыты связанные записи и т. д. Например, для таблиц ПOKУПАТЕЛЬ <sup>и</sup> ДОГОВОР (рис. 1.2), связанных отношением 1 : М, для каждой записи таблицы ПOKУПАТЕЛЬ могут быть отображены и отредактированы связанные записи в таблице ДОГОВОР.

| 韮              |                  |     |             |                        |                                    | ПОКУПАТЕЛЬ                               |                   |                                       |               |           |                             |   |                                       | $\times$ |
|----------------|------------------|-----|-------------|------------------------|------------------------------------|------------------------------------------|-------------------|---------------------------------------|---------------|-----------|-----------------------------|---|---------------------------------------|----------|
|                | Код покупателя • |     |             | <b>VIHH</b>            | ÷                                  | Наименование<br>$\bar{\nu}$              |                   | Адрес -                               |               |           | Телефон -                   |   | Номер счета - -                       |          |
|                | □ Π001           |     |             |                        | 7789576511 Компьютер маркет Москва |                                          |                   |                                       |               |           |                             |   | (812)345-23-4 7635850976326           |          |
|                | Номер договора - |     |             |                        |                                    | Дата заключения •                        |                   |                                       |               |           |                             |   | Сумма по договору - Код исполнителя - |          |
|                | ⊞ Д111           |     |             |                        | 11.01.2013                         |                                          |                   |                                       | 6414 000,00p. |           |                             |   |                                       |          |
|                |                  | $+$ | Д222        |                        | 05.02.2013                         |                                          |                   | 152 280,00p.                          |               |           |                             |   |                                       |          |
|                |                  | $+$ | Д777        | 14.06.2013             |                                    |                                          | 1579 920,00p.     |                                       |               |           |                             |   |                                       |          |
|                | $*$              |     |             |                        |                                    |                                          |                   |                                       |               | $0.00p$ . |                             |   |                                       |          |
|                | $\Box$ $\Pi$ 002 |     |             | 7898897987 Перспектива |                                    |                                          | Москва            |                                       |               |           | (995)345-67-8 2938478982394 |   |                                       |          |
|                | Номер договора - |     |             | Дата заключения •      |                                    |                                          |                   | Сумма по договору - Код исполнителя - |               |           |                             |   |                                       |          |
|                |                  |     | ⊞ 1333      |                        | 01 01 2013                         |                                          |                   | 74 920.00p.                           |               |           |                             | 3 |                                       |          |
|                |                  |     | 田 1555      | 12.11.2013             |                                    |                                          | 9 352.00p.        |                                       |               |           |                             |   |                                       |          |
|                |                  |     | □ 1888      |                        | 23.05.2013                         |                                          |                   | 30 000,00p.                           |               |           | 6                           |   |                                       |          |
|                | 田 1999           |     |             | 12.09.2013             |                                    | 450 000,00p.                             |                   |                                       |               |           |                             |   |                                       |          |
|                | $*$              |     |             |                        |                                    |                                          | 0.00 <sub>D</sub> |                                       |               |           |                             |   |                                       |          |
| $\overline{+}$ | $\Pi$ 004        |     |             | 4565756756 Монитор     |                                    |                                          |                   | Санкт-Пет                             |               |           |                             |   | 123-45-67 5856878976897               |          |
| $+$            | $\Pi$ 005        |     |             |                        |                                    | 7712435678 Компьютер лэнд                |                   | Саратов                               |               |           | 123-56-                     |   | 5979690879087                         |          |
| ⊞ □ 006        |                  |     |             |                        |                                    | 5878798791 Компьютерная техн Ярославлі ( |                   |                                       |               |           |                             |   | )123-45-67 7635850976326 -            |          |
|                | Запись: 14       |     | 43438<br>Þ. |                        |                                    | $H$ $H$ $\rightarrow$ Het фильтра        | Поиск             |                                       | ч             |           |                             |   |                                       |          |

Рис. 1.2. Отображение в записях главной таблицы связанных записей подчиненной таблицы

# Схема данных

В СУБД Access процесс создания реляционной базы данных включает создание схемы данных. Схема данных наглядно отображает логическую структуру базы данных: таблицы и связи между ними, а также обеспечивает использование установленных в ней связей при обработке данных.

Для нормализованной базы данных, основанной на одно-многозначных и однооднозначных отношениях между таблицами, в схеме данных для связей таких таблиц по первичному ключу или уникальному индексу главной таблицы могут устанавливаться параметры обеспечения связной целостности.

При поддержании целостности взаимосвязанных данных не допускается наличия записи в подчиненной таблице, если в главной таблице отсутствует связанная с ней запись. Соответственно при первоначальной загрузке базы данных, а также корректировке, добавлении и удалении записей система допускает выполнение операции только в том случае, если она не приводит к нарушению целостности.

Связи, определенные в схеме данных, автоматически используются для объединения таблиц при разработке многотабличных форм, запросов, отчетов, существенно упрощая процесс их конструирования.

В схеме данных связи могут устанавливаться для любой пары таблиц, имеющих одинаковое поле, позволяющее объединять эти таблицы.

## Объекты Access

База данных Access включает следующие сохраняемые в одном ACCDB-файле объекты<sup>.</sup>

П таблицы, запросы, схемы данных, непосредственно имеющие отношение к базе данных:

 $\Box$  формы, отчеты, макросы и модули, называемые объектами приложения.

Формы и отчеты предназначены для типовых процессов обработки данных: просмотра, обновления, поиска по заданным критериям, получения отчетов. Эти объекты приложений конструируются из графических элементов, называемых элементами управления. Основные элементы управления служат для отображения полей таблиц, являющихся источниками данных объекта.

Для автоматизации доступа к объектам и их взаимодействия используется программный код. Только с помощью программного кода получается полноценное приложение пользователя, функции которого доступны через меню, панели инструментов и формы. Для создания программного кода служат модули на языке VBA и макросы.

Каждый объект и элемент управления имеет свои свойства, определяя которые можно настраивать их. С каждым объектом и элементом управления связывается набор событий, которые могут обрабатываться макросами или процедурами обработки событий на VBA, входящими в состав модулей форм, отчетов.

Объекты представлены в области навигации окна базы данных Access. Все операции по работе с объектами собственно базы данных и приложений начинаются в этом окне.

□ Таблицы (Tables) создаются пользователем для хранения данных об одной сущности — одном информационном объекте модели данных предметной области. Таблица состоит из полей (столбцов) и записей (строк). Каждое поле содержит одну характеристику информационного объекта предметной области. В записи собраны сведения об одном экземпляре информационного объекта.

База данных Access может включать до 32 768 объектов (в том числе формы, отчеты и т. д.). Одновременно может открываться до 2048 таблиц.

- □ Запросы (Queries). Запросы на выборку служат для выборки нужных данных из одной или нескольких связанных таблиц. Результатом выполнения запроса является виртуальная таблица. В запросе можно указать, какие поля исходных таблиц следует включить в запись таблицы запроса и как отобрать нужные записи. Таблица запроса может быть использована наряду с другими таблицами базы при обработке данных. Запрос может формироваться с помощью конструктора запросов или инструкции языка SQL. Запросы на изменение позволяют обновлять, удалять или добавлять данные в таблицы, а также создавать новые таблицы на основе существующих.
- □ *Схема данных* (Relationships) определяет, с помощью каких полей таблицы связываются между собой, как будет выполняться объединение данных этих таб-

лиц, нужно ли проверять связную целостность при добавлении и удалении записей, изменении ключей таблиц. Схемы данных в области навигации в окне базы данных отображаются только в проектах Access, работающих с базами данных сервера. Для отображения схемы данных в базах данных Access используется команда Схема данных (Relationships), размещенная на вкладке ленты Работа с базами данных (Database Tools) в группе Отношения.

- Формы (Forms) являются основным средством создания диалогового интерфейса приложения пользователя. Форма может создаваться для работы с электронными документами, сохраняемыми в таблицах базы данных. Вид таких документов может соответствовать привычному для пользователя бумажному документу. Форма используется для разработки интерфейса по управлению приложением. Включаемые в форму процедуры обработки событий позволяют управлять процессом обработки данных в приложении. Такие процедуры хранятся в модуле формы. В формы могут вставляться рисунки, диаграммы, звуковые фрагменты, видео. Возможна разработка форм с набором вкладок, с каждой из которых связано выполнение той или иной функции приложения.
- Отчеты (Reports) предназначены для формирования на основе данных базы выходных документов любых форматов, содержащих результаты решения задач пользователя, и вывода их на печать. Как и формы, отчеты могут включать процедуры обработки событий. Использование графических объектов позволяет дополнять данные отчета иллюстрациями. Отчеты обеспечивают возможность анализа данных при использовании фильтрации, агрегирования и представления данных источника в различных разрезах.
- Макросы (Macros) являются программами, состоящими из последовательностей макрокоманд, которые выполняются по вызову или при наступлении некоторого события в объекте приложения или его элементе управления. Макросы данных выполняются при наступлении некоторого события в исходных таблицах. Макросы позволяют автоматизировать некоторые действия в приложении пользователя. Создание макросов осуществляется в диалоговом режиме путем выбора нужных макрокоманд и задания параметров, используемых ими при выполнении. Макросы данных используются для добавления логики к данным и сосредоточения ее в исходных таблицах. В веб-приложениях Access, публикуемых на сайтах SharePoint, для программирования можно использовать только макросы, т. к. код VBA несовместим со средствами веб-публикации.
- $\Box$  *Modynu* (Modules) содержат процедуры на языке Visual Basic for Applications. Могут создаваться процедуры-подпрограммы, процедуры-функции, которые разрабатываются пользователем для реализации нестандартных функций в приложении пользователя, и процедуры для обработки событий. Использование процедур позволяет создать законченное приложение, имеющее собственный графический интерфейс пользователя, позволяющий запросить выполнение всех функций приложения, обработать все ошибки и нестандартные ситуации.

В Access для удобства пользователя объекты в области навигации базы данных могут быть объединены в пользовательские группы по функциональному или иному признаку. Группы содержат ссылки на объекты базы данных различных типов.

Группы, в свою очередь, объединяются в категории. С помощью такой организации объектов базы данных может быть разработан интерфейс пользовательского приложения, полностью заменяющий существующие ранее кнопочные формы и обеспечивающий лоступность только к категориям и группам, наглялно и понятно представляющим функциональность приложения.

## Размещение базы данных

Все таблицы, а также другие объекты базы данных Access: запросы, формы, отчеты, макросы и модули, построенные для этой базы, и внедренные объекты могут размещаться на диске в одном файле формата АССDВ. Это упрощает технологию ведения базы данных и приложения пользователя, а также обеспечивает высокую компактность размещения всех объектов базы данных на диске и эффективность обработки данных.

Когда база данных открыта, для корректного внесения изменений требуются блокировки данных разных уровней. Контроль над ними осуществляется с помощью файла блокировки. Если в MS Access 2010/2013 открыт MDB-файл, для контроля блокирования создается файл с расширением ldb и тем же именем, что у MDBфайла. Для файлов в формате ACCDB блокирование управляется файлом с расширением laccdb. Как LDB-, так и LACCDB-файлы уничтожаются автоматически, когда база данных будет закрыта всеми пользователями.

Введение отдельных блокирующих файлов для файлов Access 2010/2013 и файлов, созданных в более ранних версиях Access, обеспечивает одновременное открытие файлов mdb и accdb с одинаковым именем, и это не приведет к возникновению конфликтов в блокирующем файле, поскольку будут созданы два разных блокирующих файла. Также можно открывать один и тот же файл mdb в Access 2010/2013 и в более ранней версии Access одновременно, обе версии используют один и тот же блокирующий файл Idb.

База данных Access 2013 может быть превращена в базу данных, доступную только для выполнения, не доступную для изменений и скрывающую свой код. Для этого она должна быть скомпилирована и сохранена в файле формата АССDЕ. В процессе преобразования из базы данных удаляется весь исходный текст программ на VBA, база сжимается, что значительно сокращает размер файла. В базе данных формата ACCDE код VBA может только выполняться, но просматривать и изменять его нельзя. При этом у пользователей нет разрешений на изменение структуры форм, отчетов или модулей. Для преобразования файла базы данных АССОВ в формат ACCDE на вкладке Файл (File) выберите Сохранить как (Save As), далее Сохранить базу данных как (Save Database As), в группе Дополнительно (Advanced) — пункт Создать ACCDE (Make ACCDE) (Компиляция исполняемого файла) и нажмите кнопку Сохранить как (Save As).

Для преобразования (конвертации) базы данных из предыдущих версий в текущую и наоборот в Access 2013 предназначена команда Сохранить базу данных как (Save Database As), доступная в разделе Сохранить как (Save As) на вкладке Файл (File). Если база данных Access 2007/2013 использует возможности, не поддерживаемые более ранними версиями, выполнение преобразования невозможно.

Сжать и восстановить базу данных (Compact & Repair Database) можно одноименной командой, доступной в разделе Сведения (Info) на вкладке Файл (File) или на вкладке Работа с базами данных (Database Tools) в группе Сервис (Tools). Команда реорганизует базу данных на диске с целью улучшения объемновременных характеристик. Она перезаписывает фрагментированный в результате удаления и добавления объектов файл базы данных и сокращает его размер, а также восстанавливает поврежденную базу данных.

## Шаблоны баз данных

Сразу после запуска Access отображается стартовое окно Access 2013 (рис. 1.3) это место, где можно управлять файлами. В момент открытия здесь представлен список последних использованных баз данных, команда Открыть другие Файлы (Open Other Files) баз данных, в области создания баз данных предоставлена возможность создать новую базу: Пустая база данных рабочего стола (Blank Desktop

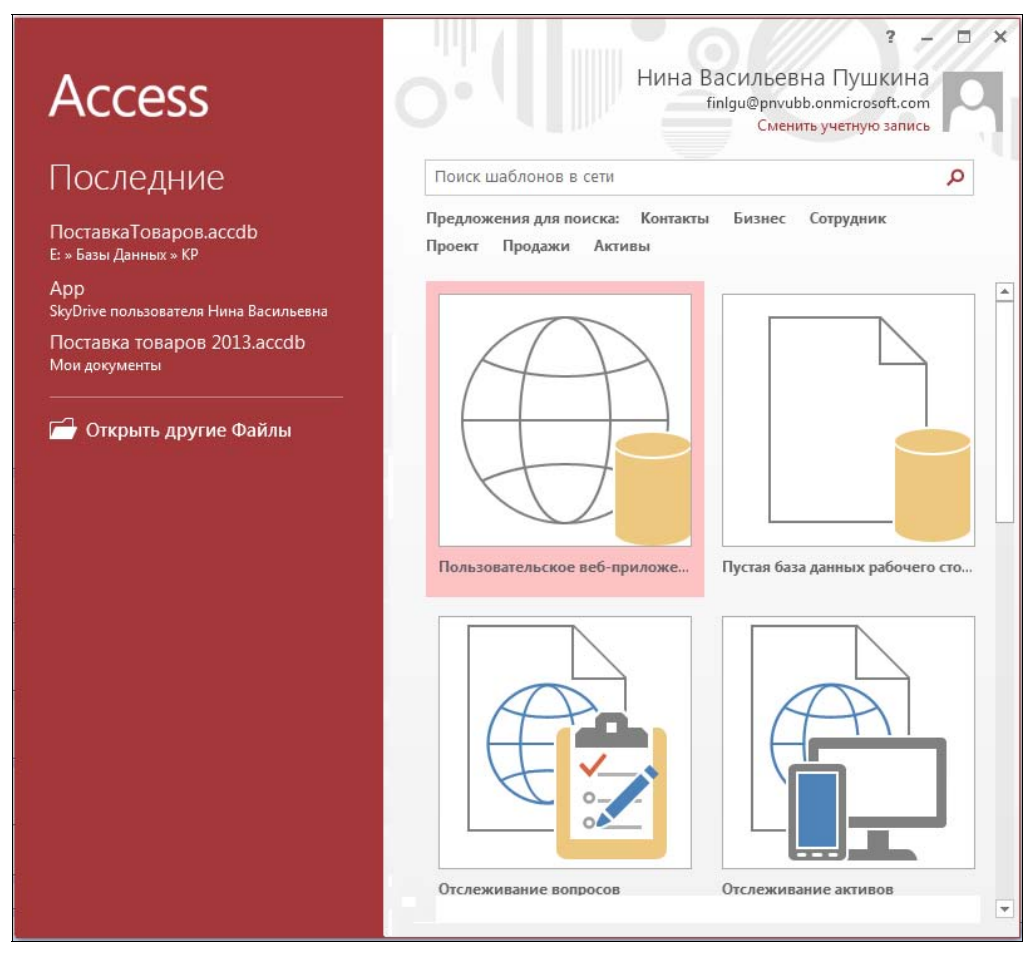

Рис. 1.3. Стартовое окно Access 2013

Database) и Пользовательское веб-приложение (Custom Web App). Кроме того, если вы подключены к Интернету, в области создания баз данных отображаются многочисленные шаблоны для создания различных типовых баз данных.

Шаблоны типовых баз данных включают все необходимые таблицы, формы, запросы и отчеты для предметных областей различных сфер деловой и личной жизни. Эти стандартные приложения можно использовать без какой-либо модификации и настройки, либо взять их за основу и адаптировать в соответствии с характером информации, которую требуется сохранять и обрабатывать. Выбрав нужный шаблон, достаточно определить место, где следует сохранить создаваемую базу данных, и нажать кнопку Создать (Create). Автоматически создается и открывается база данных, соответствующая выбранному шаблону, и пользователю остается только ввести данные.

Обратите внимание на два вида шаблонов (рис. 1.4): с помощью одних (левый значок) создаются локальные базы данных, с помощью других (правый значок) — вебприложения, доступные в Интернете.

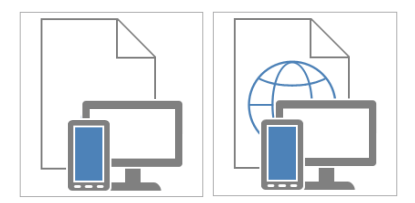

Рис. 1.4. Шаблоны для создания баз данных

Соответственно, при определении расположения базы данных отображаются разные окна. Для размещения веб-приложения необходимо иметь доступ к сайту SharePoint. При этом окно определения местоположения веб-приложения будет иметь вид, показанный на рис. 1.5.

При выборе шаблона в области просмотра отображаются сведения: кем он представлен, размер шаблона, краткое его описание и, если необходимо, дополнительные системные требования.

Типовые базы данных позволят начинающему пользователю познакомиться с основными принципами построения базы данных и приложения пользователя и получить навыки практической работы в среде Access. Работая с типовой базой, пользователь научится просматривать и изменять данные через формы, делать запросы для получения сведений из связанных таблиц, готовить отчеты.

Шаблоны приложений можно найти в Интернете, воспользовавшись полем Поиск шаблонов в сети (см. рис. 1.3), где следует указать тему нужного шаблона - например, Образование. В Интернете предлагается множество разнообразных шаблонов для простых и сложных задач, которые можно использовать в коммерческих целях и для собственных нужд.

Шаблоны Access позволяют быстрее создавать приложения и приступать к работе с ними - даже если пользователь не имеет навыков проектирования баз данных и не знает языков программирования.

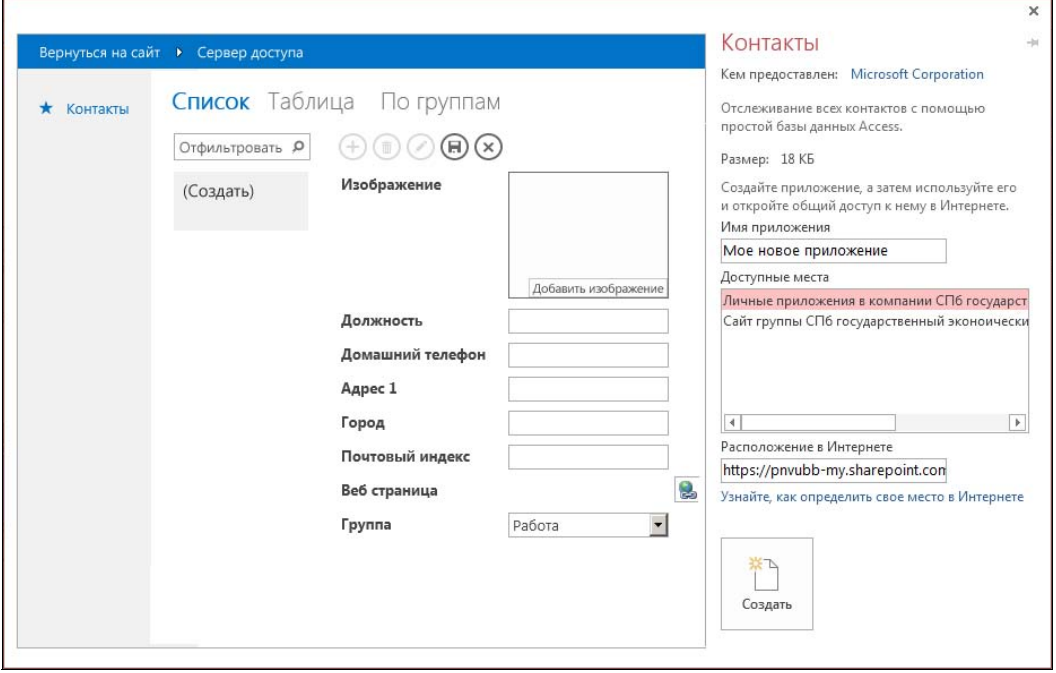

Рис. 1.5. Определение места для веб-приложения, создаваемого на основе шаблона

Однако, используя типовую базу данных, трудно рассчитывать, что она в полной мере удовлетворит потребности пользователя. Базу данных, созданную по шаблону, можно изменить и расширить, но эта работа требует от пользователя практически тех же знаний, что и создание новой базы данных.

# Мастера Access

Access располагает разнообразными диалоговыми средствами, которые позволяют создавать объекты базы данных и приложения, не прибегая к программированию.

Множество мастеров Access позволяет автоматизировать процесс создания таблиц базы данных, запросов, форм, отчетов; анализировать таблицы базы данных и выполнять многие другие работы. Практически для любых работ имеется мастер (Wizard), который поможет их выполнить.

- Мастера по созданию форм и отчетов упрощают и ускоряют процесс создания однотабличных и многотабличных форм и отчетов. Так, выбрав таблицу или запрос в области навигации базы данных, одним щелчком можно создать форму, отображающую поля только одной записи в столбец, или отображающую несколько записей в виде таблицы, или смешанное представление записей. В диалоге с другим мастером пользователю достаточно выбрать таблицы и поля, которые необходимо включить в форму, выбрать источник основной и подчиненной части формы. Мастера по разработке форм и отчетов автоматически создают инструкцию SQL, описывающую источник записей для формы или отчета, что избавляет пользователя от подготовки запроса.